1. Go to our website: http://revenue.mt.gov/home/liquor

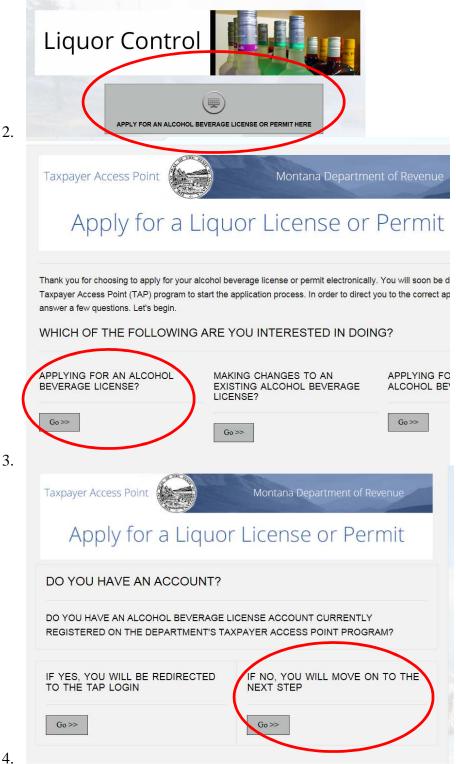

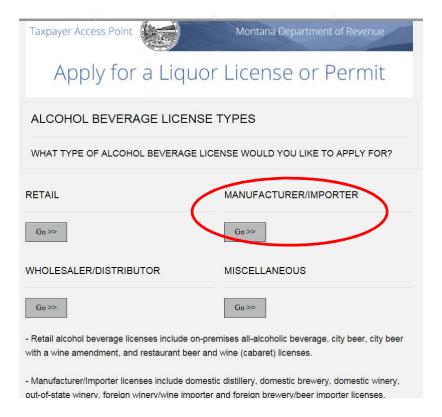

5. Choose which application you are applying for

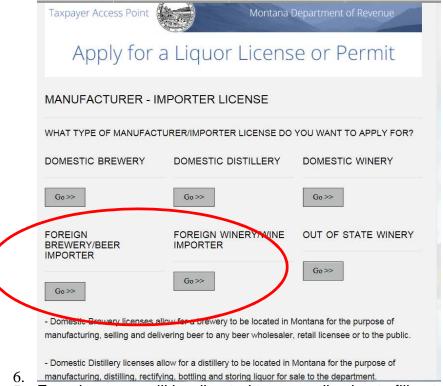

7. From here you will be directed to an application to fill out online.